# Cash Advances March 24, 2015

The webinar Q&A is at the end of this PowerPoint.

Connect

# Today's webinar:

- Approximately 60 minutes
- Use the chat window to type your questions
  - We will answer questions at the end
- The webinar recording will be posted on ccinfo.unc.edu

# Objectives

By the end of this webinar, you should be familiar with:

- The cash advance process as of March 2015
- The category and account codes used for cash advances
- How to create a cash advance request
- How to deposit funds for an unspent portion of a cash advance
- How to settle a cash advance
- How to monitor your cash advances

## Three cash advance scenarios

- Expenses equal cash advance
- Expenses greater than cash advance
- Expenses less than cash advance

## **Cash Advance Process**

#### Request

Create a campus voucher for a cash advance

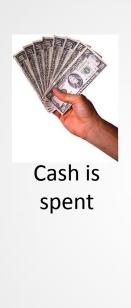

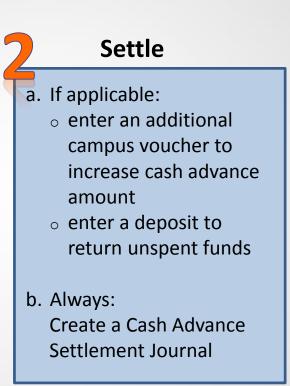

**Note**: If you have open cash advances from the legacy system, you need to email <u>mchrisp@email.unc.edu</u> with all the documentation from the original advance. Accounting services will then create an open item, and you can settle the advance. Monitor cash advance

# **Key Points**

- Category codes and accounts
- Allowable expense accounts
- Naming conventions
- Required documentation
- Open Item field (for non-OSR only)

## **Category codes and Accounts**

Category codes and account codes for campus vouchers for cash advances:

|             | Description                          | Category Code | Account |
|-------------|--------------------------------------|---------------|---------|
|             | Cash Advance OSR                     | UNC00169      | 559510  |
| OSR         | Travel Advance – non<br>UNC Employee | UNC00170      | 559511  |
| non-<br>OSR | Cash Advance – Non-<br>OSR           | UNC00233      | 113920  |

## **Allowable Expense Accounts**

#### Allowable accounts for the expense line

| Allowable<br>Account Codes | Description                    | OSR/non-OSR    |
|----------------------------|--------------------------------|----------------|
| 514810                     | Study Subject Payments         | OSR or non-OSR |
| 514820                     | Study Subject Expenses         | OSR or non-OSR |
| 537210                     | Supplies–Educational/ Research | OSR or non-OSR |
| 558914                     | Miscellaneous Services         | OSR or non-OSR |
| 522917                     | HCS Contract Serv Other Comp   | non-OSR only   |
| 558410                     | Employee Recognition Award     | non-OSR only   |
| 558921                     | Meetings and Amenities         | non-OSR only   |
| 558924                     | Employee Non Cash Awards       | non-OSR only   |
| 558933                     | Exchange Student Expense       | non-OSR only   |
| 569190                     | Awards - Student               | non-OSR only   |

## Naming Conventions

| Campus Voucher for initial cash advance                                                                                                    |                                                                                                    |  |  |  |  |
|----------------------------------------------------------------------------------------------------|----------------------------------------------------------------------------------------------------|--|--|--|--|
| Invoice No.<br>Recipient's last name + cash advance amount + first three<br>letters of month + two-digit year                                                                                  | Line Description:<br>Recipient's last name + cash advance amount +<br>first three letters of month + two-digit year |  |  |  |  |
| Example:<br>DOE500.00MAR15                                                                                                    | Example:<br>DOE500.00MAR15                                                                                          |  |  |  |  |
| Campus Voucher for additional advance                                                                                                    |                                                                                                    |  |  |  |  |
| Invoice No.<br>Recipient's last name + amount of the <b>addition</b> + first three<br>letters of month + two-digit year<br><b>Note:</b> The date could be different from the original advance. | Line Description:<br>Same as Line Description of Invoice No.                                                        |  |  |  |  |
| Example:<br>DOE100.00APR15                                                                                                    | Example:<br>DOE500.00MAR15                                                                                          |  |  |  |  |
| University Deposit for unused portion of the advance                                                                                                    |                                                                                                    |  |  |  |  |
| Payment Merchant ID<br>Initials of receipt + "Cash Advance"                                                                                                    | Line Description:                                                                                                   |  |  |  |  |

| Initials of receipt + "Cash Advance" | Same as Line Description of Invoice No. |
|--------------------------------------|-----------------------------------------|
| Example:<br>JD Cash Advance          | Example:<br>DOE500.00MAR15              |

| Campus Journal to settle | the advance                                                  |
|--------------------------|--------------------------------------------------------------|
| NA                       | Line Description:<br>Same as Line Description of Invoice No. |
|                          | Example:<br>DOE500.00MAR15                                   |

### Required Documentation – Cash Advance Request

• Three forms for cash advance requests

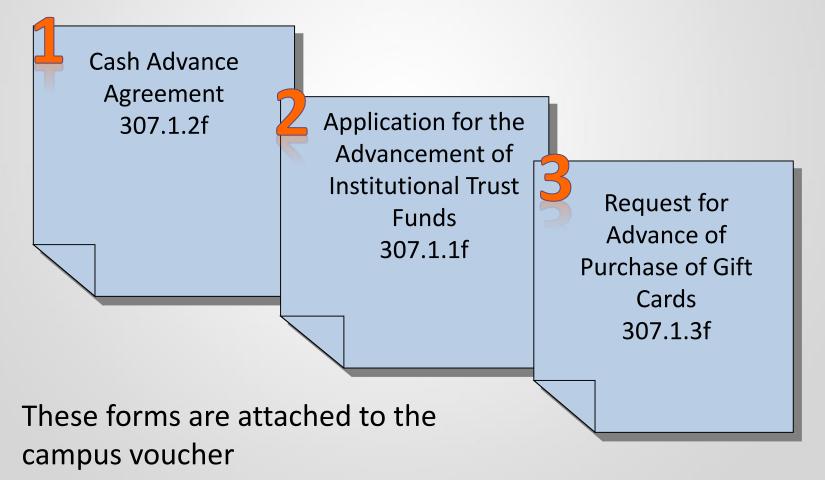

### Required Documentation – Cash Advance Settlement

Two forms for cash advance settlements

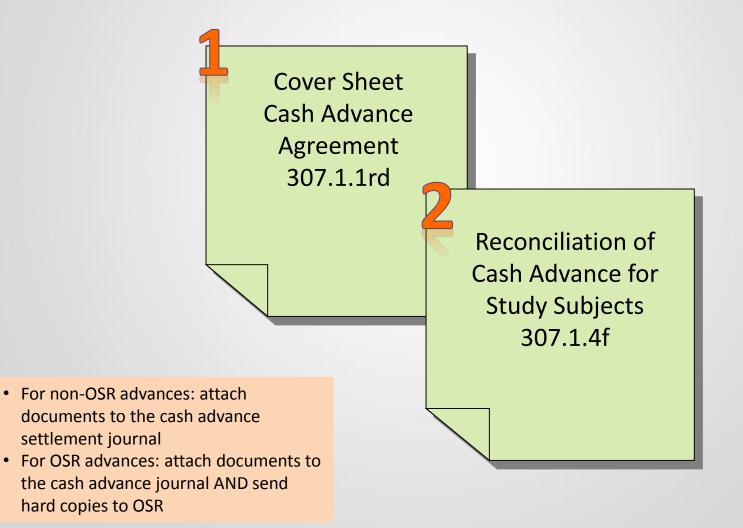

## **Open Item**

- Used for <u>non-OSR</u> cash advances only. For OSR cash advances, do not enter an open item.
- The Open Item field is a field on the distribution line of the campus voucher
- The Open Item number is the Vendor ID of the person receiving the advance
- The Open Item number is how you will be able to track non-OSR Cash Advance transactions

|                         | istrik<br>Cha | oution L     | _ines<br>Exchange R | ate   | Statistics | ()       |   |           | Persons    | alize   Find   View Al |
|-------------------------|---------------|--------------|---------------------|-------|------------|----------|---|-----------|------------|------------------------|
|                         |               | Copy<br>Down | Line                | Merch | andise Amt | Quantity | 3 | Affiliate | Fund Affil | OpenItem               |
| +                       | -             |              | 1                   |       | 350.00     | 1.0000   | ٩ | Q         | Q          | 000001041 Q            |
|                         |               |              |                     |       |            |          | < |           |            |                        |
| Save 🗄 Notify 🏷 Refresh |               |              |                     |       |            |          |   |           |            |                        |

### Review

- 1. The category codes entered on the voucher when doing a cash advance are:
  - a. UNC00233 non-OSR
  - b. UNC00169 OSR-cash advance
  - c. UNC00170 OSR-non-group travel UNC employee
- 2. The account codes default based on the category code. The are:
  - a. 113920 non-OSR
  - b. 559510 OSR-non-group travel UNC employee
  - c. 559511 OSR-cash advance
- 3. There are specific expense account codes that can be used for cash advances.
- 4. The Open Item field is entered for non-OSR cash advances. The Open Item # is the vendor ID.
- 5. The description line on each document related to a single cash advance is the same. Example: DOE350.00MAR15

## **Cash Advance Process**

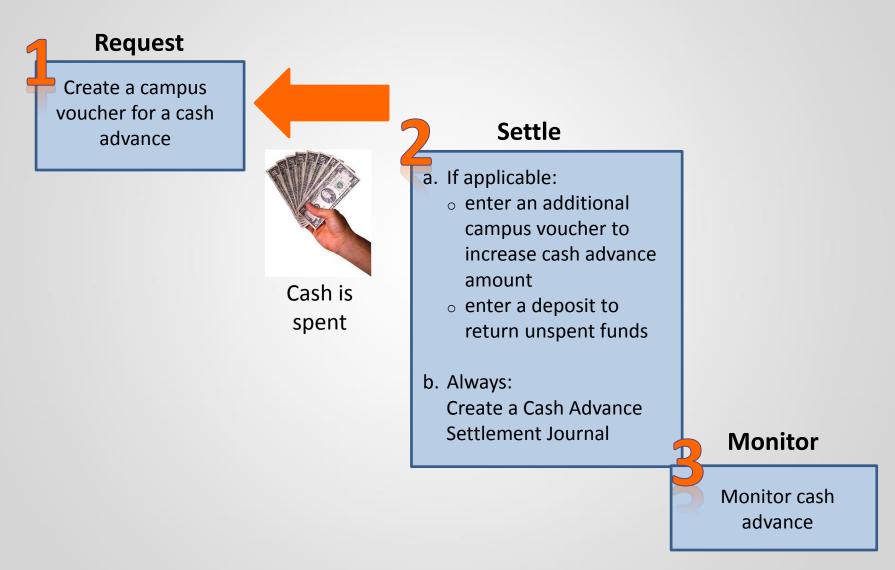

- Navigate to the Campus Voucher page.
- 2. Enter:
  - Vendor
  - Invoice number (according to naming convention)
  - Invoice Date
  - Gross Invoice
     Amount
- 3. Click Add.

| Favorites 🗸 👘 Main Menu 🗸      | ⇒ Finance Menu  →> Accounts Payable  →> Vouchers  →> Add/Update  →> Campus Voucher Entry |
|--------------------------------|------------------------------------------------------------------------------------------|
|                                |                                                                                          |
| Commune Manahara               |                                                                                          |
| Campus Voucher                 |                                                                                          |
| Find an Existing Value Add     | a New Value                                                                              |
|                                |                                                                                          |
| Business Unit:                 | UNCCHQ                                                                                   |
| Voucher ID:                    | NEXT                                                                                     |
| Voucher Style:                 | Regular Voucher 🗸                                                                        |
| Short Vendor Name:             | BEN PLOYEE-001                                                                           |
| Vendor ID:                     | 000001041 🔍                                                                              |
| Vendor Location:               | 1 Q                                                                                      |
| Address Sequence Number:       |                                                                                          |
| Invoice Number:                | PLOYEE350.00MAR15                                                                        |
| Invoice Date:                  | t Di                                                                                     |
| Gross Invoice Amount:          | 350.00                                                                                   |
| Freight Amount:                | 0.00                                                                                     |
| Misc Charge Amount:            | 0.00                                                                                     |
| Estimated No. of Invoice Lines | : 1                                                                                      |
|                                |                                                                                          |
|                                |                                                                                          |
| Add                            |                                                                                          |

- 4. Use the Imagenow Attachments link to attach the required documentation.
  - Cash Advance Agreement
  - Application for the Advancement of Institutional Trust Funds
  - Request for Advance for Purchase of Gift Cards
- 5. Use the **Comments** link to add comments as applicable.

| Invoice Information                                | Payments Voucher Attrib          | utes                                                    |                                               |                                     |
|----------------------------------------------------|----------------------------------|---------------------------------------------------------|-----------------------------------------------|-------------------------------------|
| Business Unit:<br>Voucher ID:<br>Voucher Style:    | UNCCH<br>NEXT<br>Regular Voucher | Invoice No:<br>Invoice Date:<br>Accounting Date:        | PLOYEE350.00MAR15<br>03/18/2015<br>03/18/2015 | Action:                             |
| Vendor ID:<br>ShortName:<br>Location:<br>*Address: | 0000001041                       | Ben Ployee<br>36 LIBERTY STREET<br>SOUTH BERWICK, ME 03 | 908                                           | Imagenow Attachments<br>Comments(0) |

- 6. Enter a description according to the naming convention.
- 7. Enter the correct category code.
- 8. Enter "1" in the **Quantity** field.
- Enter the remaining chartfields. The account defaults based on the category code.
- 10. Enter the **Open Item** (for non-OSR only). The Open Item is the vendor ID.
- 11. Click Save.

| Invoice Lines                                                    |                                                                                                    |          |          |                                                      |         | Fi                      | ind View All  |
|------------------------------------------------------------------|----------------------------------------------------------------------------------------------------|----------|----------|------------------------------------------------------|---------|-------------------------|---------------|
| Line:<br>*Distribute by:<br>Ship To:<br>SpeedChart:<br>Calculate | tribute by: Amount Vunit Price:<br>p To: 607_2700 Line Amount:<br>tedChart: Description:<br>*Category |          | E        | Quantity:<br>350.00<br>PLOYEE350.00MAR15<br>UNC00233 |         |                         |               |
| Distribution Lines                                               |                                                                                                    |          |          |                                                      | Perso   | onalize   Find   View A | AII I 🖾 🕺 🛛 F |
| GL Chart Exchange                                                | ge Rate Statistics                                                                                    |          |          |                                                      |         |                         |               |
| Copy<br>Down Line                                                | Merchandise Amt                                                                                       | Quantity | *GL Unit | Fund                                                 | Source  | Account                 | Dept          |
| <b>H</b>                                                         | 1 350.00                                                                                              | 1.0000   | UNCCHQ   | 29101 🔍                                              | 15141 🔍 | 113920                  | 2 624100      |

| ⊽ Distril<br>GL Ch |              | nes<br>xchange R | tate <u>S</u> tatistics |          |   |           | Persona    | lize   Find   View A |
|--------------------|--------------|------------------|-------------------------|----------|---|-----------|------------|----------------------|
|                    | Copy<br>Down | Line             | Merchandise Amt         | Quantity | 3 | Affiliate | Fund Affil | OpenItem             |
| <b>H</b>           |              | 1                | 350.00                  | 1.0000   | Q | ্         | Q          | 000001041            |
| <                  |              |                  |                         |          |   |           |            |                      |
| Save               | 🖃 Noti       | ify 🍫 F          | Refresh                 |          |   |           |            |                      |

- 12. Select **Budget Checking** from the **Action** field.
- 13. Click Run.

#### 14. Click Submit for Approval.

| Payments Voucher Attributes Error Summary |                                 |                            |  |  |  |
|-------------------------------------------|---------------------------------|----------------------------|--|--|--|
| Invoice No:<br>Invoice Date:              | PLOYEE350.00MAR15<br>03/18/2015 | Action:<br>Budget Checking |  |  |  |
| Accounting Date:                          | 03/18/2015                      | Run                        |  |  |  |

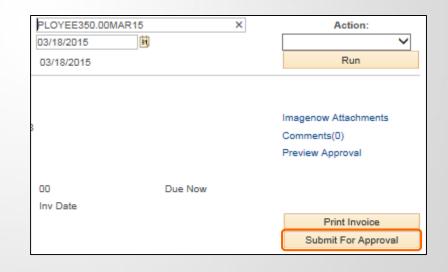

15. Enter approval comments and click **OK** 

| Approval Comments           |                                  |
|-----------------------------|----------------------------------|
| Business Unit<br>Voucher ID | UNCCH<br>50090670                |
| Additional Details          | Cash advance for subject payment |
|                             |                                  |
|                             |                                  |
|                             |                                  |
| OK Cancel                   | Refresh                          |

The voucher approval page appears.

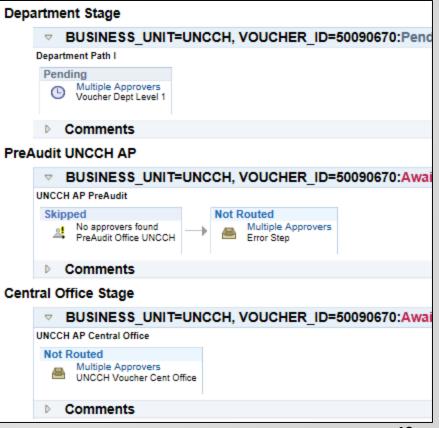

## **Cash Advance Process**

#### Request

Create a campus voucher for a cash advance

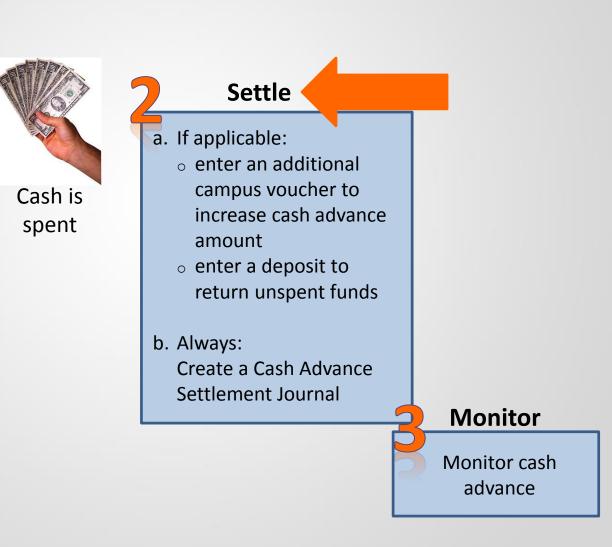

### Entries for cash advances

| Scenario            | Steps                                                 | Category<br>Code | Account<br>Code | Amount     | Debit or<br>Credit |
|---------------------|-------------------------------------------------------|------------------|-----------------|------------|--------------------|
| Expenses equal Cash | 1. Enter a campus voucher to request the cash advance | UNC00233         | 113920          | \$200.00   | Debit              |
|                     | 2. Enter compusiournal to sottle the cash advance     | NA               | 514810          | \$200.00   | Debit              |
|                     | 2. Enter campus journal to settle the cash advance    | NA               | 113920          | (\$200.00) | Credit             |

| Scenario                                     | Steps                                                                | Category<br>Code | Account<br>Code | Amount     | Debit or<br>Credit |
|----------------------------------------------|----------------------------------------------------------------------|------------------|-----------------|------------|--------------------|
| Scenario 2:                                  | 1. Enter a campus voucher to request the cash advance                | UNC00233         | 113920          | \$200.00   | Debit              |
| Expenses greater<br>than the Cash<br>Advance | 2. Enter a campus voucher for the additional amount                  | UNC00233         | 113920          | \$50.00    | Debit              |
|                                              | 2. Enter communications is control to control the control of control | NA               | 514810          | \$250.00   | Debit              |
|                                              | 3. Enter campus journal to settle the cash advance                   | NA               | 113920          | (\$250.00) | Credit             |

| Scenario                               | Steps                                                 | Category<br>Code | Account<br>Code | Amount     | Debit or<br>Credit |
|----------------------------------------|-------------------------------------------------------|------------------|-----------------|------------|--------------------|
| Scenario 3:                            | 1. Enter a campus voucher to request the cash advance | UNC00233         | 113920          | \$200.00   | Debit              |
| Expenses less than<br>the Cash Advance | 2. Enter a university deposit for the difference      | NA               | 113920          | (\$50.00)  | Credit             |
|                                        | 3. Enter campus journal to settle the cash advance    | NA               | 514810          | \$150.00   | Debit              |
|                                        | 5. Enter campus journal to settle the cash advance    | NA               | 113920          | (\$150.00) | Credit             |

#### Campus Voucher to increase amount of Cash Advance

|    |                                   | Favorites 🚽 🛛 🛚               | Main Menu 🚽    | ⇒ Finance Menu 👻  | > Accounts Payab | le 🔹 Vouchers 🧃 | 🔊 Add/Update 👻 | > Campus Voucher Entry |
|----|-----------------------------------|-------------------------------|----------------|-------------------|------------------|-----------------|----------------|------------------------|
| 1  | Enter the Invoice                 |                               |                |                   |                  |                 |                |                        |
| 1. | Number according to<br>the naming | Campus Vouch                  | her            |                   |                  |                 |                |                        |
|    | convention.                       | Find an Existing \            | /alue Add      | a New Value       |                  |                 |                |                        |
| 2. | Enter additional                  |                               |                |                   |                  |                 |                |                        |
|    | amount in Gross                   | Business Unit:<br>Voucher ID: |                |                   |                  |                 |                |                        |
|    | Amount field.                     | Voucher Style:                |                | Regular Voucher   | ~                |                 |                |                        |
|    |                                   | Short Vendor Nan              | ne:            | BEN PLOYEE-001    |                  |                 |                |                        |
| 3. | Enter the same text               | Vendor ID:                    |                | 0000001041 🔍      |                  |                 |                |                        |
|    | in the Description                | Vendor Location:              |                | 1 🔍               |                  |                 |                |                        |
|    | field as the original             | Address Sequence              | e Number:      | 1 🔍               |                  |                 |                |                        |
|    | cash advance.                     | Invoice Number:               |                | PLOYEE100.00MAR18 | 5                |                 |                |                        |
|    | casil auvalice.                   | Invoice Date:                 |                | 03/23/2015 関      |                  |                 |                |                        |
| 1  | Enter the same                    | Gross Invoice Am              | iount:         |                   | 100.00           |                 |                |                        |
| +. |                                   | Freight Amount:               |                |                   | 0.00             |                 |                |                        |
|    | category code and                 | Misc Charge Amo               |                |                   | 0.00             |                 |                |                        |
|    | chartfields as                    | Estimated No. of I            | Invoice Lines: | 1                 |                  |                 |                |                        |
|    | original voucher.                 |                               |                | Invoice Line      | s                |                 |                |                        |
|    |                                   | Add                           |                | Line:             | 1                |                 | UNC Item ID:   |                        |
|    |                                   |                               |                | *Distribute       | by: Amou         | nt 🗸            | Unit Price:    |                        |
|    |                                   |                               |                | Ship To:          | 607_2            | 2700            | Line Amount:   | 1                      |
|    |                                   |                               |                | SpeedCha          | rt:              | Q               | Description:   | PLOYEE350.00M          |
|    |                                   |                               |                |                   |                  |                 | *Category      | UNC00233               |

| Personalize   Find   View All   🖾   🛗 F |          |         |         |          |        |  |  |  |  |  |
|-----------------------------------------|----------|---------|---------|----------|--------|--|--|--|--|--|
| Quantity                                | *GL Unit | Fund    | Source  | Account  | Dept   |  |  |  |  |  |
| 1.0000                                  | UNCCHQ   | 29101 🔍 | 15141 Q | 113920 🔍 | 624100 |  |  |  |  |  |

- 1. Navigate to the Regular Deposit page.
- 2. From the Add a New Value tab, enter **chstr** in the Deposit Unit field.
- 3. Click Add.

| Favorites 🗸 🐘 Main Menu 🗸 🗇 Finance Menu 🔹 Accounts Receivable 🔹 Payments 🔹 Online Payments 🔹 Regular Dep | oosit |
|----------------------------------------------------------------------------------------------------|-------|
| Regular Deposit                                                                                           |       |
| Find an Existing Value Add a New Value                                                                    |       |
| Deposit Unit: CHSTR Q<br>Deposit ID: NEXT                                                                 |       |
| Add                                                                                                    |       |

- 4. Enter the following:
  - Department
  - Phone #
  - Campus Box #
  - Cash Total Mount (for cash); or Non-Cash Total Amount if it is a check
- 5. Click Calculate Totals.

| Totals Payments                                                                     |                  |                              |                  |                                                                       |                     |           |
|-------------------------------------------------------------------------------------|------------------|------------------------------|------------------|-----------------------------------------------------------------------|---------------------|-----------|
| Unit: CHSTR                                                                         | Deposit ID: NEXT |                              |                  |                                                                       |                     | Delete De |
| *Accounting Date:<br>*Bank Code:<br>*Bank Account:<br>*Deposit Type:<br>Department: | 03/18/2015       | BK802<br>1000720<br>Customer |                  | Control Currency:<br>Format Currency:<br>Rate Type:<br>Exchange Rate: | USD<br>USD<br>CRRNT | 1.000     |
| Phone #:                                                                            |                  |                              |                  | Campus Box #:                                                         |                     |           |
| Standard Deposit                                                                    |                  |                              |                  | Other Deposit                                                         |                     |           |
| Cash Total Amount:<br>Non-Cash Total Amount                                         |                  | 50.00<br>0.00                | - OR -           | Total Amount:                                                         |                     | 0.00      |
| Deposit Total Amount:                                                               |                  | 0.00                         | Calculate Totals | Recon Status:                                                         | New                 |           |

- 6. Always leave the default of "1" in the **Count** field.
- 7. Leave the default date fields in the Settlement Date and Entered date fields.
- 8. Click the **Payments** tab.

| Control Totals           |       |         |   | Control Data |                     |  |  |
|--------------------------|-------|---------|---|--------------|---------------------|--|--|
| Control Total Amount:    | 50.00 | *Count: | 1 | *Settlement  | Date: 03/18/2015 31 |  |  |
| Entered Total Amount:    | 0.00  | Count:  | 1 | *Entered:    | 03/18/2015 31       |  |  |
| Difference Amount:       | 50.00 | Count:  | 0 | Posted:      |                     |  |  |
| Posted Total Amount:     | 0.00  | Count:  | 0 | Assigned:    | sImcdono            |  |  |
| Journalled Total Amount: | 0.00  | Count:  | O | User:        | simcdono            |  |  |
| Save 🔄 Notify 🍫 Refresh  |       |         |   |              | 📑 Add 🔊             |  |  |

| Totals | <u>P</u> ayments |  |  |
|--------|------------------|--|--|
|        | /                |  |  |
|        |                  |  |  |

- 9. Enter the **Payment/Merchant ID** according to the naming convention for deposits for cash advances.
- 10. Enter the amount in the **Amount** field.
- 11. Mark the Journal Directly checkbox.
- 12. Click Refresh.
- 13. Click Save.

| Totals Payments    | 5            |                        |                        |               |            |              |                    |
|--------------------|--------------|------------------------|------------------------|---------------|------------|--------------|--------------------|
| Unit:              | CHSTR        | Deposit ID:            | NEXT                   | Date:         | 03/18/2015 | Balance:     | Not Balanced       |
| Payment Informatio | n            |                        |                        |               |            |              | Find View All Fire |
| Payment Seq:       | 1            |                        | *Payment / Merchant ID | BP CASH ADVA  | *Accou     | inting Date: | 03/18/2015 📴       |
| Amount:            | 50.00        |                        | Currency:              | USD           | <u> </u>   |              |                    |
|                    | Paymer       | nt Predictor           |                        | Journal Direc | tly        |              |                    |
|                    |              |                        | Attachments (0)        |               |            |              |                    |
| Submit             | Prin         | nt Daily Cash Transmit | tal                    |               |            |              |                    |
|                    |              |                        |                        |               |            |              |                    |
|                    |              | ъ.                     |                        |               |            |              |                    |
| 🖶 Save 🖃 Noti      | fy 🍫 Refresh |                        |                        |               |            |              | 📑 Add 🖌            |

- 14. Click the Accounting Entries link.
- 15. Enter the Line Amount as a negative amount of the deposit.
- 16. Enter the chartfields. The chartfield string is the same as the cash advance.
- 17. Click the Journal Reference Information tab.

| 1007792                 | Date:           | 03/18/2015 | Balance:    | Balanced                            |
|-------------------------|-----------------|------------|-------------|-------------------------------------|
|                         |                 |            |             | Find View All First 🔳 1 of 1 🕨 Last |
| *Payment / Merchant ID: | BP CASH ADVAN   | *Accou     | nting Date: | 03/18/2015 🛐 🛨 💻                    |
| Currency:               | USD             |            |             |                                     |
|                         | Journal Direct  | tly        |             |                                     |
| Attachments (0)         | View Audit Logs | 5          |             | Accounting Entries                  |

| udg | udget Journal Reference Information |             |          |         |         |          |          |   |
|-----|-------------------------------------|-------------|----------|---------|---------|----------|----------|---|
|     | Speed Type                          | Line Amount | Currency | Fund    | Source  | *Account | Dept     | P |
|     | Speed Type                          | -50.00      | USD      | 20101 🔍 | 15141 🔍 | 113920 🔍 | 624100 🔍 |   |
|     |                                     |             |          |         |         |          |          |   |

- 18. Enter the **Open Item Key**. This is the vendor ID.
- 19. Click the Currency Details tab.

| Distribution Li | nes              | Personalize   Find   View ,          |
|-----------------|------------------|--------------------------------------|
| ChartFields     | Currency Details | Budget Journal Reference Information |
| Ref             |                  | Open Item Key                        |
| 1 220           |                  | 0000001041                           |
| Total           |                  |                                      |

Note: If you use the Personalize link to move the Line Description next to the Dept field, the Currency Details tab does not appear.

- 20. Enter a description according to the naming convention for cash advances.
- 21. Click the **Refresh** button WAY out to the right at the bottom.

| Distribution Lines       Personalize   Find   View         ChartFields       Currency Details       Budget       Journal Reference Information         Line Descr       Image: Control of the second second | Distribution Lines |                  |        |                        |         |               |
|----------------------------------------------------------------------------------------------------|--------------------|------------------|--------|------------------------|---------|---------------|
| Line Descr   PLOYEE350.00MAR15  Total                                                                                                    | Distribution Lines | S                |        |                        | Persona |               |
| I PLOYEE350.00MAR15                                                                                                    | ChartFields (      | Currency Details | Budget | Journal Reference Info | rmation |               |
| Total                                                                                                    | Line Descr         |                  |        |                        |         |               |
| Total                                                                                                    | PLOYEE250          | 00MAR45          |        |                        |         |               |
|                                                                                                    | FEOTEE330.         | JUMAR 15         |        |                        |         |               |
| Lines: 0 Total Debits: 0.00 Currency: USD Total Credits:                                                                                                    | Total              |                  |        |                        |         |               |
|                                                                                                    | Lines: 0           | Total Debits:    |        | 0.00 Currency:         | USD T   | otal Credits: |

- 22. Click the lightning bolt to generate the offsetting lines.
- 23. Click the **ChartFields** tab in the Distribution Lines section.

| Account | ing Entries Depos | it Control  |     |          |             |
|---------|-------------------|-------------|-----|----------|-------------|
| Unit:   | CHOSR             | Deposit ID: | 220 | Payment: | BP CASH ADV |
| Amour   | nt:               | 50.00 USD   |     | ž* I     |             |

- 24. Mark the **Complete** checkbox.
- 25. Click Apply.
- 26. Click OK.

| Complete<br>Budget Status | )<br>10           | Entry Event:         |             | ٩         |          |             |                 |         |
|---------------------------|-------------------|----------------------|-------------|-----------|----------|-------------|-----------------|---------|
| Distribution Lin          | ies               |                      |             |           | 1        | Personalize | Find   View All | 2   🛅   |
| ChartFields               | Budget Journal Re | eference Information | n 📖         |           |          |             |                 |         |
| Distribution<br>Sequence  | GL Unit           | Speed Type           | Line Amount | Currency  | Fund     | Source      | Account         | Dept    |
| 1                         | 1 UNCCH           | Speed Type           | -50.00      | USD       | 29101    | 15141       | 113920          | 624100  |
| 2                         | 2 UNCCH           | Speed Type           | 50.00       | USD       | 29101    | 15141       | 111999          | 624100  |
| <                         |                   |                      |             |           |          |             |                 |         |
| Total                     |                   |                      |             |           |          |             |                 |         |
| Lines: 2                  | 2 Total Debits:   | 50.00                | Currency:   | USD Total | Credits: |             | 50.00 Curren    | cy: USD |
| ок с                      | Cancel Apply      |                      |             |           |          |             |                 |         |

- 27. Click Submit.
- 28. Click Print Daily Cash Transmittal.

| Totals Payments     |            |                    |                         |           |
|---------------------|------------|--------------------|-------------------------|-----------|
| Unit:               | CHSTR      | Deposit ID:        | 1007795                 | Date:     |
| Payment Information |            |                    |                         |           |
| Payment Seq:        | 1          |                    | *Payment / Merchant ID: | BP CASH / |
| Amount:             | 50.00      |                    | Currency:               | USD       |
|                     | Payment Pr | edictor            |                         | Journal   |
|                     |            |                    | Attachments (0)         | View Aud  |
| Submit              | Print Da   | ily Cash Transmitt | 8                       |           |

| Totals Paymen    | ts      |                    |                         |               |      |
|------------------|---------|--------------------|-------------------------|---------------|------|
| Unit:            | CHSTR   | Deposit ID:        | 1007795                 | Date:         | 03   |
| Payment Informat | ion     |                    |                         |               |      |
| Payment Seq:     | 1       |                    | *Payment / Merchant ID: | BP CASH ADV   |      |
| Amount:          | 50.00   |                    | Currency:               | USD           |      |
|                  | Payment | Predictor          |                         | Journal Dire  | ctly |
|                  |         |                    | Attachments (0)         | View Audit Lo | gs   |
| Submit           | Print   | Daily Cash Transmi | ttal                    |               |      |

THE UNIVERSITY of NORTH CAROLINA at CHAPEL HILL Deposit Transmittal Report CHSTR State Treasurer Deposit Id: 1007795 Deposit Status: Submitted Deposit Date: 03/18/2015 Submitted Date: GL Post Date: Department: 624100 CB Number: 1234 Depositor: Finance Campus 01 Phone: 919/456-1234 Instructions: Please send this report to University Cashier Bank Dep Id and retain a copy for your records. NOTE: If this is a standard deposit for the University Cashier, please enclose this report with the cash and checks and transmit to the University Cashier within one business day, as required by State law. Payment/Merchant ID: BP CASH ADV Items Submitted Subtotals Cash : 50.00 Other Items : 0.00 Electronic Payments: 0.00 \$50.00 Total Amount: Payment Id: BP CASH ADV Source Acct Dept Pgm PC BU Proj Act Line Descr Fund Amount 29100 PLOYEE350.00MAR15 15141 113920 624100 50.00

## **Cash Advance Process**

#### Request

Create a campus voucher for a cash advance

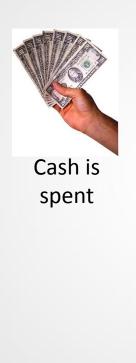

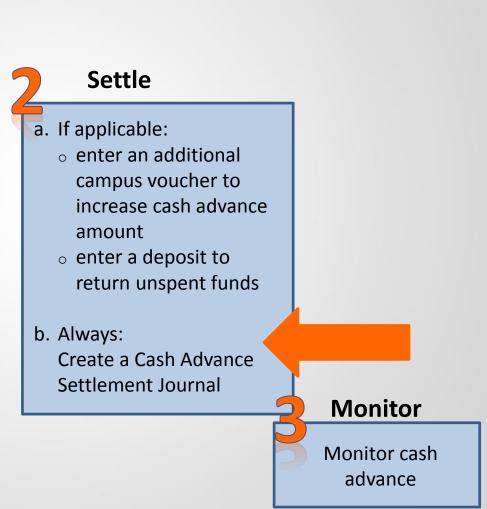

- 1. Navigate to the Campus Journal Entry page.
- 2. Choose the **Cash Advance Settlement** option from the Transaction Group field.
- 3. Click the Search Transaction type button.
- 4. Click the CASH ADVANCE SETTLEMENT link.

| Favorites 🚽 🛛 Main Menu    | $_{\bullet}$ $>$ Finance Menu $_{\bullet}>$ UNC Campus $_{\bullet}>$ Campus Journals $_{\bullet}>$ Campus Journal Entry |
|----------------------------|----------------------------------------------------------------------------------------------------|
|                            |                                                                                                    |
| Campus JE Syste            | m                                                                                                    |
| Transaction Group Cash     | Advance Settlement   Search Transaction type                                                                            |
| Transaction Type           | Description                                                                                                    |
| CASH ADVANCE<br>SETTLEMENT | Cash Advance Settlement                                                                                                 |

- 5. Enter the amount. This may be more, less, or equal to the amount of the initial advance.
- 6. Enter the chartfield string for the debit line. This is the line to book the expense. Enter the allowable account for whatever the cash advance was used for, such as travel.
- Enter a description according to the naming convention for cash advances. Note that the description conveys the amount of the initial advance, even if the settlement journal is for more or less that the initial amount.
- 8. Click the Auto Balance button.

| Journal Entry Cre                                                                    | eation           |                  |                  |         |              |                       |
|--------------------------------------------------------------------------------------|------------------|------------------|------------------|---------|--------------|-----------------------|
| Transaction Type CASH                                                                | ADVANCE SETTLEME | ENT              | SetID            | UNCCH   |              |                       |
| *Business Unit: UNCCH Ledger Group: ACTUALS<br>*Journal Date: 03/18/2015 Source: JCA |                  |                  | Journal ID: NEXT |         |              |                       |
|                                                                                      |                  |                  |                  |         | Pers         | onalize   Find   View |
| Unit                                                                                 | Amount           | Ledger           | Fund             | Source  | Account      | Dept                  |
|                                                                                      | 300.000          | ACTUALS          | 29101 🔍          | 15141 🔍 | 537210       | Q 624100              |
| <                                                                                    |                  |                  |                  |         |              |                       |
|                                                                                      |                  |                  |                  |         | Person       | alize   Find   View . |
| e Category                                                                           | Subcategory      | Open Item K      | ey Ref           | erence  | Journal Line | Description           |
| 1 🛨 💻                                                                                |                  |                  |                  |         | PLOYEE350    | 0.00MAR15             |
| <                                                                                    |                  |                  |                  |         |              |                       |
| Auto Balance                                                                         | 1                | Remaining Balanc | e:               | 0.000   | )            | Sa                    |

- 9. Enter the cash advance account. This relieves the cash advance.
- 10. Enter the Open Item Key, if it is a non-OSR advance. If OSR, leave this field blank. This is the vendor ID.
- 11. Click the Save Journal.

|          |         |         |         | Personalize | e   Find   View |
|----------|---------|---------|---------|-------------|-----------------|
| Amount   | Ledger  | Fund    | Source  | Account     | Dept            |
| 300.000  | ACTUALS | 29101 🔍 | 15141 🔍 | 537210 🔍    | 624100          |
| -300.000 | ACTUALS | 29101 🔍 | 15141 🔍 | 113920 Q    | 624100          |
|          |         |         |         |             |                 |

|                   |           | Personalize   Find   View All   🖾   🛗 Firs |
|-------------------|-----------|--------------------------------------------|
| Open Item Key     | Reference | Journal Line Description                   |
|                   |           | PLOYEE350.00MAR15                          |
| 000001041 Q       |           | PLOYEE350.00MAR15                          |
|                   |           |                                            |
| emaining Balance: | 0.000     | Save Journal                               |

- 12. Leave the default of Edit Journal in the Process field and click Process.
- 13. Once the journal passes edit and budget checking, choose **Submit Journal** from the Process field, and click **Process**.

| Campus         | Journal Va  | alidation      |                |   |          |          |                                                                                                  |
|----------------|-------------|----------------|----------------|---|----------|----------|--------------------------------------------------------------------------------------------------|
| Unit:          | UNCCH       | Journal ID:    | 0000038753     |   | Date:    | 03/18/   |                                                                                                  |
| Attachments (  | (0)         | *Process:      | Edit Journal   | ~ | Process  |          |                                                                                                  |
| Doc Type:      | JRNL        | Journal/Vchr F | Related:       |   | Line No: |          |                                                                                                  |
|                |             |                |                |   |          |          |                                                                                                  |
| Campus J       | Journal Val | lidation       |                |   |          |          | The approvers appear on the                                                                      |
| Unit:          | UNCCH       | Journal ID:    | 0000038753     |   | Date:    | 03/18/20 | Approval tab.                                                                                    |
| Attachments (0 | ))          | *Process:      | Submit Journal | ~ | Process  | De       | partmental Approval Stage                                                                        |
| Doc Type:      | JRNL        | Journal/Vchr R | elated:        |   | Line No: |          | <ul> <li>Unit UNCCH, ID 0000038753, Date 2015-03</li> <li>Depatmental Approval Path I</li> </ul> |
|                |             |                |                |   |          |          | Pending<br>Multiple Approvers<br>AWE JE Dept I                                                   |
|                |             |                |                |   |          | Ce       | ntral Office Stage                                                                               |
|                |             |                |                |   |          |          | Unit UNCCH, ID 0000038753, Date 2015-03                                                          |
|                |             |                |                |   |          |          | UNCCH Acctg Services Path                                                                        |
|                |             |                |                |   |          |          | Not Routed<br>Multiple Approvers<br>NC_WF_CH_GL_ACC_SERV                                         |

## Review

| Scenario                       | Steps                                                   | Category<br>Code | Account<br>Code | Amount     | Debit or<br>Credit |
|--------------------------------|---------------------------------------------------------|------------------|-----------------|------------|--------------------|
| Scenario 1:                    | 1. Enter a campus voucher to request the cash advance   | UNC00233         | 113920          | \$200.00   | Debit              |
| Expenses equal Cash<br>Advance | 2. Enter compute is unreal to cottle the cost education | NA               | 514810          | \$200.00   | Debit              |
|                                | 2. Enter campus journal to settle the cash advance      | NA               | 113920          | (\$200.00) | Credit             |

| Scenario                          | Steps                                                              | Category<br>Code | Account<br>Code | Amount     | Debit or<br>Credit |
|-----------------------------------|--------------------------------------------------------------------|------------------|-----------------|------------|--------------------|
| Scenario 2:                       | 1. Enter a campus voucher to request the cash advance              | UNC00233         | 113920          | \$200.00   | Debit              |
| Expenses greater<br>than the Cash | 2. Enter a campus voucher for the additional amount                | UNC00233         | 113920          | \$50.00    | Debit              |
| Advance                           | 2. Enter communications is control to control the cost of controls | NA               | 514810          | \$250.00   | Debit              |
|                                   | 3. Enter campus journal to settle the cash advance                 | NA               | 113920          | (\$250.00) | Credit             |

| Scenario                               | Steps                                                 | Category<br>Code | Account<br>Code | Amount     | Debit or<br>Credit |
|----------------------------------------|-------------------------------------------------------|------------------|-----------------|------------|--------------------|
| Scenario 3:                            | 1. Enter a campus voucher to request the cash advance | UNC00233         | 113920          | \$200.00   | Debit              |
| Expenses less than<br>the Cash Advance | 2. Enter a university deposit for the difference      | NA               | 113920          | (\$50.00)  | Credit             |
|                                        | 3. Enter campus journal to settle the cash advance    | NA               | 514810          | \$150.00   | Debit              |
|                                        | 5. Enter campus journal to settle the cash advance    | NA               | 113920          | (\$150.00) | Credit             |

## **Correcting a Posted Cash Advance Voucher**

- You can correct posted cash advance vouchers through the Correcting Voucher JE campus journal type. Remember that you cannot change the account unless you contact Disbursement Services.
- You can correct posted deposits and journals through the Correcting JE campus journal type

| Favorites 🚽      | Main Menu 🗸      | ⇒ Finance Menu 👻 | <ul> <li>UNC Campu</li> </ul> | us 👻 Campus | Journals 👻 🔊  | Campus Journa | al Entry |  |  |  |
|------------------|------------------|------------------|-------------------------------|-------------|---------------|---------------|----------|--|--|--|
|                  |                  |                  |                               |             |               |               |          |  |  |  |
|                  |                  |                  |                               |             |               |               |          |  |  |  |
| Campus JE System |                  |                  |                               |             |               |               |          |  |  |  |
| Transaction      | Group: Correctin | ig JE            | ~                             | Search Tran | nsaction type |               |          |  |  |  |
|                  |                  | -                |                               |             |               |               |          |  |  |  |
| Transact         | tion Type        | Description      |                               |             |               |               |          |  |  |  |
| 1 CORRE          |                  | Correcting Journ |                               |             |               |               |          |  |  |  |

| Transaction Group: Correcti | ing Voucher, IE | Search Transaction type |
|-----------------------------|-----------------|-------------------------|
| ransaction oroup. contect   | ng vourier on   |                         |
|                             |                 |                         |
| Transaction Type            | Description     |                         |

# **Cash Advance Process**

#### Request

Create a campus voucher for a cash advance

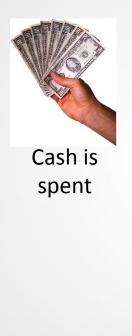

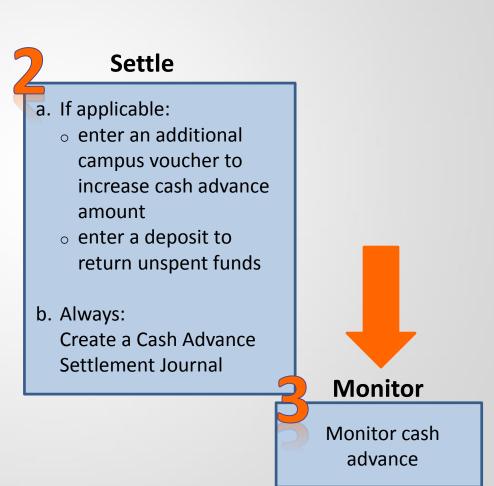

## Monitor Cash Advances (non-OSR)

- 1. Navigate to the **Review Status Online** page.
- 2. Enter the Open Item Key.
- 3. Click Search.
- 4. Click the link for the open item.

| Favorite   | s – N          | 1ain Menu -    | 🗸 🗴 Fina       | nce Menu  | <del>v</del> ≫ Ge | eneral Ledg | jer 🐨 🔊      | Open Items 👻 🗴 | Review S | tatus Online |         |
|------------|----------------|----------------|----------------|-----------|-------------------|-------------|--------------|----------------|----------|--------------|---------|
|            |                |                |                |           |                   |             |              |                |          |              |         |
| Review     | v Open         | Item St        | tatus          |           |                   |             |              |                |          |              |         |
| Business   | Unit           | UNCO           | жQ             |           |                   | *Ledg       | er [         | ACTUALS 🗸      |          |              | *Inqui  |
| Journal IE |                |                |                |           | urnal Dat         |             |              | 01/01/1990     | 10       | 09/25/2015   |         |
| Reconcile  | Nbr            |                |                | Clo       | sed Date          | e From      |              | 01/01/1990     | То       | 08/20/2014   |         |
| ram        | Cost<br>Code 1 | Cost Code<br>2 | Cost<br>Code 3 | Affiliate |                   | Fund Affil  | Book<br>Code | Scenario       | Currency | Open Item    | Key Des |
| Q          | Q              | Q              | Q              |           | Q                 | Q           | Q            | Q              |          | 00000104     | 7 0     |
| <          |                |                |                |           |                   |             |              |                |          |              |         |
| Se         | earch          |                |                |           |                   |             |              |                |          |              |         |

| Open Item Balances |       |        |         |        |            |         |  |  |  |  |  |
|--------------------|-------|--------|---------|--------|------------|---------|--|--|--|--|--|
| Open Item Key      | Fund  | Source | Account | Dept   | Project ID | Program |  |  |  |  |  |
| 0000001047         | 29100 | 15141  | 113920  | 624100 |            |         |  |  |  |  |  |
| <                  |       |        |         |        |            |         |  |  |  |  |  |

## Monitor Cash Advances (non-OSR)

- 1. Review the lines.
- 2. Journal ID column:
  - ACC indicates vouchers
  - ARD indicates deposits
  - campus journals indicated by the Journal ID
- 3. If the amounts in the Transaction Amount column equal zero, the advance has been settled.

| Open Item Tran | nsactions  |              |     |        |                          |            |
|----------------|------------|--------------|-----|--------|--------------------------|------------|
| Open Item Key  | Journal ID | Journal Date | Seq | Line # | Journal Line Description | Open Date  |
| 0000001047     | ACC0007925 | 10/20/2014   | 0   | 1      | PLOYEE500.00OCT14        | 10/20/2014 |
| 0000001047     | 0000009856 | 10/28/2014   | 0   | 1      | PLOYEE500.00OCT14        | 10/28/2014 |
| 0000001047     | ARD0007922 | 10/28/2014   | 0   | 1      | PLOYEE500.00OCT14        | 10/28/2014 |
| Selected:      |            | 0.00 USD     | Тс  | otal:  | 0.00 USD                 |            |
| OK             | Cance      | el           |     |        |                          |            |

|                          |            | Personalize | Find   View | First 💶 1-3 of 3 🕨 Last |             |  |
|--------------------------|------------|-------------|-------------|-------------------------|-------------|--|
| Journal Line Description | Open Date  | Closed Dt   | Transactio  | n Amount                | Base Amount |  |
| PLOYEE500.00OCT14        | 10/20/2014 |             |             | 500.00                  | 500.00      |  |
| PLOYEE500.00OCT14        | 10/28/2014 |             |             | -450.00                 | -450.00     |  |
| PLOYEE500.00OCT14        | 10/28/2014 |             |             | -50.00                  | -50.00      |  |

## Monitor Cash Advances (OSR)

|                      |                   | -               | Ledge<br>Base S | r Rollup<br>earch<br>Ledge          |                        | lger Rolli<br>all)      | up Tran          | nsactions         | GL Tran                     | sactions<br>Dept ID           | Grant Profi          | ile Soft Encur                    |            | Search by<br>59510 or<br>559511 |
|----------------------|-------------------|-----------------|-----------------|-------------------------------------|------------------------|-------------------------|------------------|-------------------|-----------------------------|-------------------------------|----------------------|-----------------------------------|------------|---------------------------------|
|                      |                   |                 |                 | iscal Year<br>udget Prd<br>Acct Prd | 2015<br>2015<br>9-Marc | :h                      |                  | v<br>v            |                             | Project<br>Program<br>Account | 559510,              | parated with a comma.             |            |                                 |
| Bus<br>Unit<br>UNCCH | Ledger<br>OSR_EXP | Fund<br>25210   | Source<br>49400 | Dept<br>ID<br>411601                | Account                | Project                 | Program<br>MC202 | Cost<br>Code<br>1 | Cost<br>Code<br>3           | Vo.                           | vendor n<br>Second p | art of Trans                      |            | ıd                              |
| UNCCH                | OSR_EXP           | 25210           | 49400<br>¢ j    | 411601<br>Description               | 559510<br>D            | <u>5059567</u><br>Traps | MC202<br>s Type  | Trans ID          | )                           |                               |                      | <mark>ce number</mark>            |            |                                 |
|                      |                   |                 | PL              | 00012345_E<br>.OYEE<br>.OYEE879.0   |                        | _                       | DUCHER           |                   | 90_PLOYEE87<br>91234_3/1/20 |                               | 15                   |                                   |            |                                 |
|                      |                   |                 |                 |                                     | 1                      |                         |                  |                   | Reference<br>1              | Referen<br>2                  | nce ¢Amou            | int <u>Recon</u><br><u>Ready?</u> | Reconciled | Acct Dt                         |
|                      | Jour<br>•         | rnals:<br>Descr |                 | n field w                           | vill have              |                         |                  |                   | Check #/ Pm<br>ID_Pmt Date  |                               | 879.                 | 04 N                              |            | 3/1/2015                        |
|                      |                   | the jo          | ournal          | l line de                           | scriptio               | n                       |                  |                   | Travel<br>Advance           |                               | -879.                | 04 N                              |            | 3/1/2015                        |

## **Summary Review**

In ConnectCarolina, the cash advance process consists of:

- **1.** Creating a Campus Voucher for a cash advance
- 2. If applicable, entering a University deposit for unspent advances or a second voucher if expenses exceeded the original advance.
- 3. Creating a Cash Advance Settlement journal to settle the cash advance
- 4. For non-OSR cash advance, monitoring your cash advances through the Open Item page

#### **Cash Advances require specific:**

- Category codes
- Accounts
- Open Item Keys (for non-OSR only)
- Naming Convention for the description line
- Supporting documentation

# **Cash Advance Reference information**

• Finance Training Website

http://ccinfo.unc.edu/training/

- Recording of the webinar
- Cash Advance procedures (under the Student Guides link)
- Cash Advances PowerPoint (under the Slideshows link)
- Cash Advance Forms:

http://financepolicy.unc.edu/form-section/cashdeposits-petty-cash

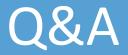

# See the next few slides for the webinar Q&A.

#### Q & A

- 1. What documentation is required for the second voucher to increase the amount of the initial advance?
  - The same documentation that was required for the initial advance, i.e., you need to complete the same forms requesting the additional amount.
- 2. How is entering the campus voucher for a cash advance different with this new process?
  - The only difference is the naming conventions. On both the Invoice No. and the line Description field, you need to enter the recipient's last name + the amount of the advance + three letters for the month + two letters for the year. Example: DOE500.00MAR15
- 3. Who will do the deposit for OSR cash advance reconciliations?
  - You need to send the deposit to OSR. OSR will enter the deposit in the system.
- 4. What information do we need to provide to OSR for the deposit?
  - You need to provide the funds, the chartfield string for the deposit, and cash advance (voucher ID) the deposit applies to.
- 5. If the process has already been started for a cash advance, do we settle it using this process now?
  - You don't need to re-submit anything. If you haven't submitted the settlement yet, use this process.
- 6. If doing a gift card advance, does an additional campus voucher need to be done for activation fees?
  - If you didn't include the activation fees on the initial request, then yes, you need to submit another campus voucher for the fees.
- 7. What would the naming convention be for an additional voucher, same amount, same month?
  - If you had an instance where you were doing an advance for the same person, for the same amount, in the same month, this would cause the invoice number and line description to be the same. To make them different, add a letter to the second cash advance. For example: DOE500.00MAR15a.

- 8. What is the process (has it changed) for settling a cash advance that was open prior to the transition to ConnectCarolina?
  - 1. If you entered an OSR-related cash advance prior to the go-live of ConnectCarolina, you settle that advance through the new process described in this webinar, i.e., Cash Advance Settlement journal.
  - 2. If you entered an non OSR-related cash advance prior to the go-live of ConnectCarolina, you need to send an email to <u>mchrisp@email.unc</u> with all the documentation you submitted for the original advance. Accounting Services will create an open item. Once they have notified you that the open item is created, you can enter the Settlement Journal to settle the advance.
- 9. How should we settle OSR subcontract cash advances? There is no allowable account code for subcontract expenses (569461 or 569486) and if you use 537210 or 558914 there would not be a budget line in an OSR subcontract project ID for those account codes.
  - The allowable accounts will be reviewed and additional information will be provided.
- 10. When would you process a travel advance for a non-UNC employee on sponsored research funds?
  - Further information will be provided on this.
- 11. The library has specific account codes we must use for library materials. I do not see them in the list. Can they be added?
  - The accounts are being evaluated. Send the account codes you think you need to <u>Emily coble@unc.edu</u>
- 12. What documentation is required for settling a cash advance for a gift card (non OSR related)? Do we need a receipt from the recipients of the gift card. The gift cards go to the students that will be the finalists of a science art competition organized by APFC.
  - The students should sign the receipts. You don't need to send those to Accounting Services, but you should still have the students sign them. Since it's not a study, but a student award, it is best to have the students sign.
- 13. Are receipts scanned and attached to the settlement or do we send the receipts to Accounting Services?
  - For Accounting Services (non-OSR), you can scan the receipts and attach them to the settlement. For OSR, you must send ORIGINAL receipts.

- 14. Has anything changed to the Petty Cash/Imprest Checking Reimbursement Voucher Process (304.1.1f)?
  - That is a different process from cash advances. Send questions regarding petty cash and imprest checking to disbursement services.
- 15. Is a signature also required for gift card advances for departing employees?
  - It is always a good idea to get a signature from recipients of a gift card. You don't need to submit the signatures to Accounting Services, but it is good backup to have in case you need it.
- 16. When I settle gift cards for lets say \$1000.00 from various vendors...how many lines do I need to complete on form 307.1.4f?
  - If you have more gift cards that lines on the form, you can attach an Excel spreadsheet for the additional gift cards.
- 17. They are in increments of \$10 and \$5...so it will be extreme....is there a shortcut available?
  - It still needs to be documented. Enter the additional lines on an Excel spreadsheet and attach to the form.
- 18. I have the excel spreadsheet (to enter gift cards) Do I also need to complete the form?
  - On the form, make a note to see the attached spreadsheet. Enter the total on the form.
- 19. When I enter a cash advance, I do it out of my residuals and then reconcile to the actual trials. Which code do I use for the original advance?
  - You need to enter the advance on the residual, and then settle the advance on the residual. If you need to move the funds somewhere the trial, you need to enter a Campus JE.